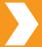

## **Die-Cut Library**

NextPage uses these predetermined Spot colors to signify different die-cut operations. Using the proper labels will help ensure that we create the exact piece you have in mind. Download the "CC Color Library.cclibs" files from goNextPage.com and follow the "Installing Presets & Libraries" instructions to install this library.

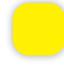

#### **Drill Hole**

Also considered a punch. Is used to remove a full circle from piece. Commonly used for hanging material such as danglers or ID passes. Set design elements using this swatch to "Overprint" in the Attributes Panel. (Window > Output > Attributes)

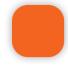

#### **Emboss**

Presses an image into paper or cardstock to create a three dimensional design. Commonly used to accent a logo or other prominent info of a piece. Set design elements using this swatch to "Overprint" in the Attributes Panel.

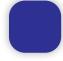

#### **Kiss-Cut**

Strikes halfway through a sheet. Typically used for stickers or labels. Set design elements using this swatch to "Overprint" in the Attributes Panel.

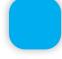

#### **Knife**

Used to cut all the way though a sheet. Commonly used for perimeter cuts of a piece or specialty shaped pieces. Set design elements using this swatch to "Overprint" in the Attributes Panel.

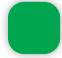

#### **Perf**

Used to create a controlled removal portion of the piece. Commonly used in replys for mailers or self test. Set design elements using this swatch to "Overprint" in the Attributes Panel.

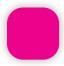

#### **Score**

Used to prevent cracking when folding. Commonly used on cover weight papers or pieces with precise folds. Set design elements using this swatch to "Overprint" in the Attributes Panel.

### **Helpful Tips**

#### Why set to "Overprint?"

Overprint = printing everything on top or below the art. If overprint is not set, the spot color will "knock out" the other colors under it. This will create white lines in the print if the issue is not caught during the prepress process.

# Same color for two separate functions?

It is typical to put coatings/ varnishes on their own layer & all of the die work on its own layer. If these colors are set to "Overprint" & use the correct color code, we will see a visual difference.

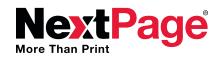